## **Creating A Material**

Ant modeled by Sunny Chopra. Concept/Lit/Shaded by Chu Tang.

We can create a material using the RenderMan Shelf or in the shop pane.

## **Using the MAT Pane**

■ Create a Material, PxrMaterialBuilder. Note that this node will filter out unsupported nodes

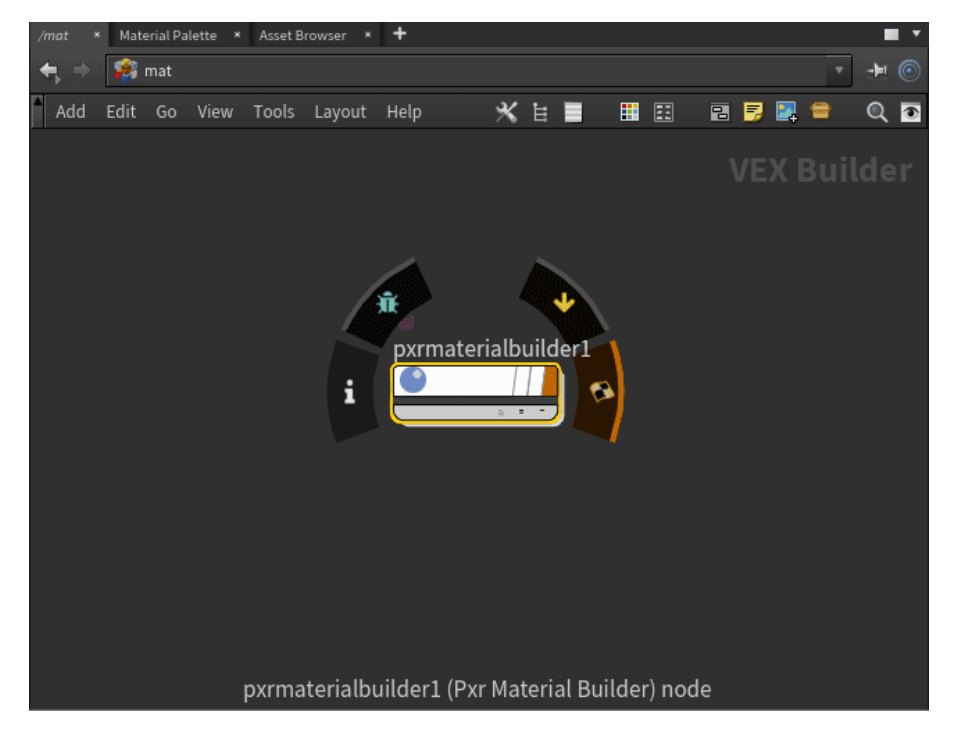

■ Dive into the Material Builder (double click) and create a BxDF VOP, PxrSurface to connect to the output\_collect (we recommend using a PxrLayerSurface if you know you will be layering effects)

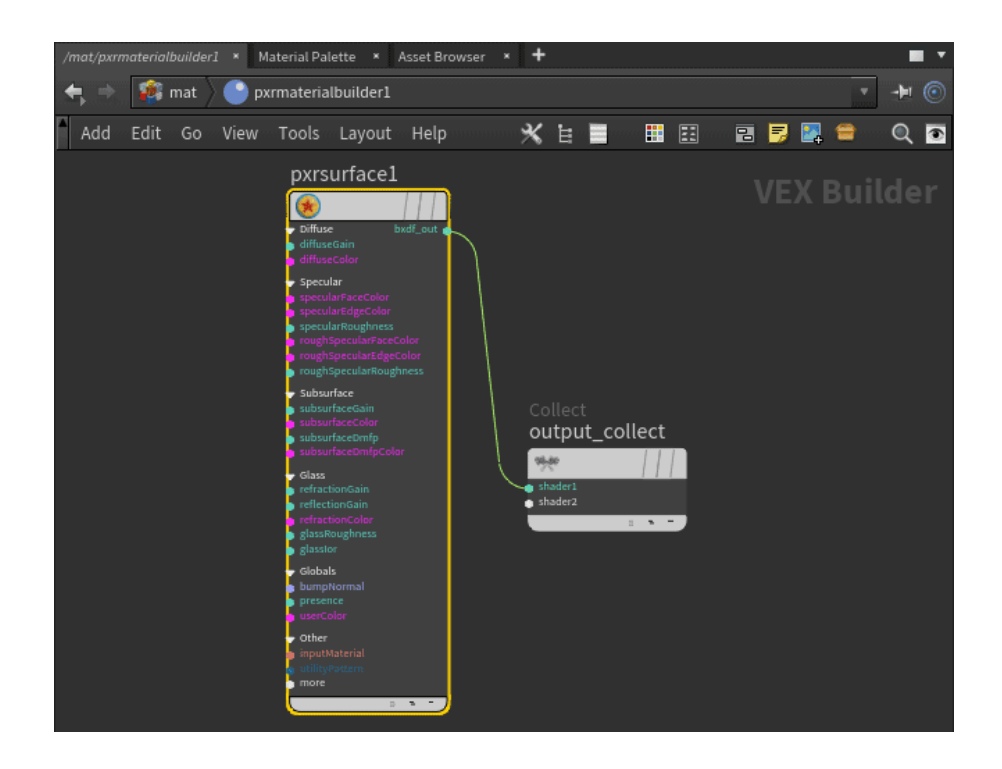

- Wire the bxdf into the output\_collect
- Add **Pattern** VOP to modify the Bxdf setting. Below we wire a PxrTexture into the Diffuse Color. We also add a PxrDisplace with a texture to the second shader slot on the out\_collect. (If displacing, be sure your object has a set non-zero displacement bound)

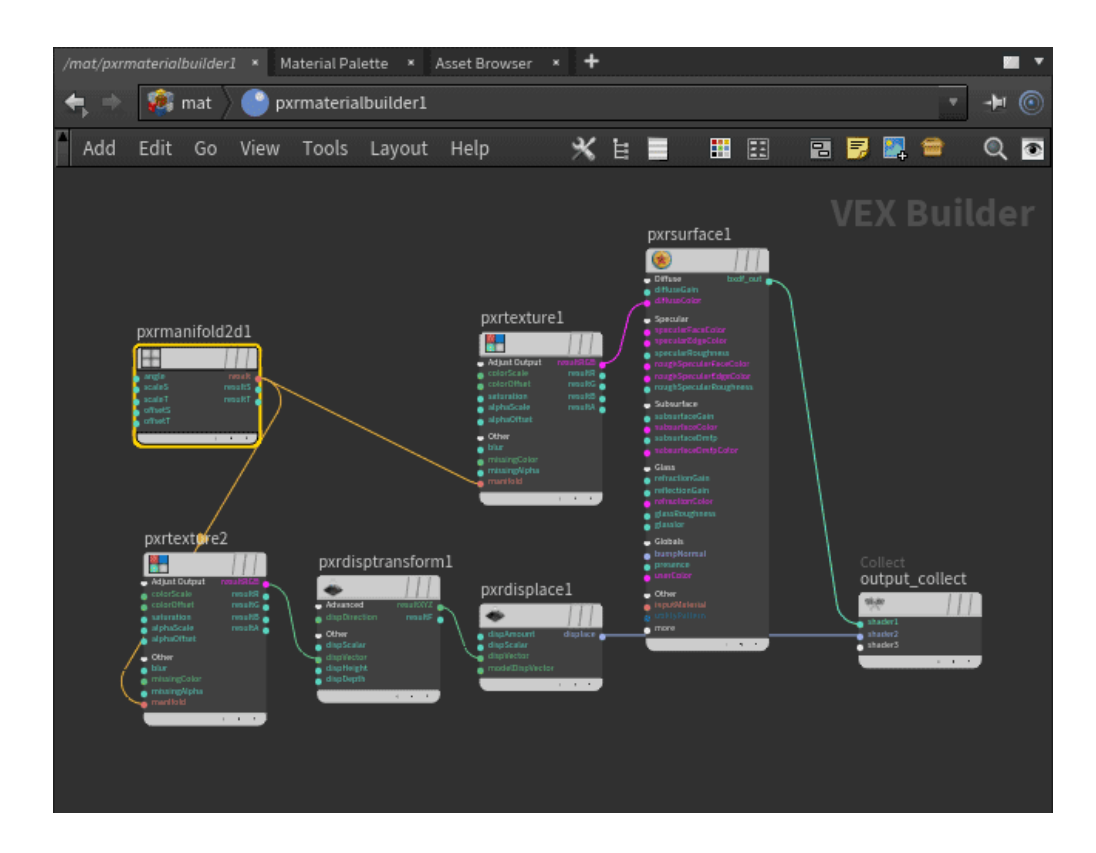

## **Assign Material**

To assign the material to your object, simply drag the material op path to Material.

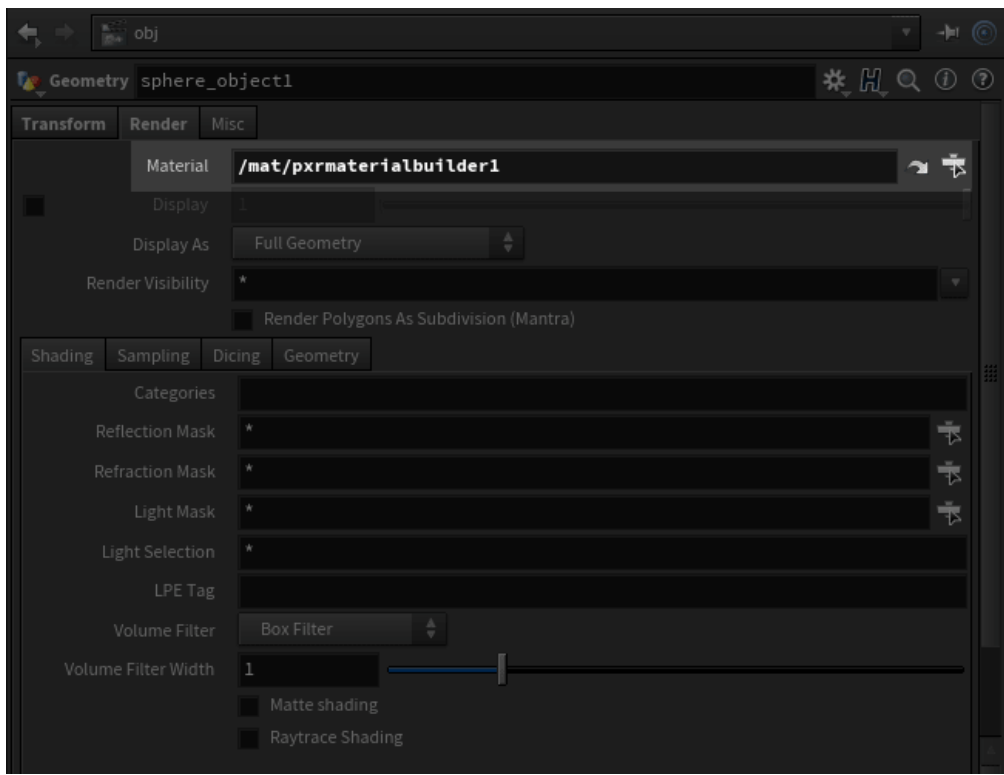